\*\*\* 8 Bit Printer Port Interface \*\*\*

\*\*\* Mark 2 \*\*\*

Compatable with AMSDOS. CPM 2.2 & CPM PLUS

Disconnect your printer's lead from the computers Centronics PORT. Plug the 8 Bit Port onto the computers centronics port, noting the component board goes uppermost, and the locating pin in the 8 bit port connector aligns with the slot in the edge card of the computer. Although this may be a bit tight on some computers,it only needs to be fitted once and need not be removed again after fitting as the port allows normal output when no program is loaded.

Re-connect the printer lead to the interfaces connector.

Using under AMSDOS.....

The basic program listed below can now be typed in. REMEMBER to save a copy prior to running the program for the first time.

> 1 RESTORE 5:Symbol AFTER 256:MEMORY HIMEM-26:M=HIMEM+1 2 FOR Q=M TO M+22:READ A:POKE Q,A:NEXT 3 J=PEEK(&BDF2):K=PEEK(&BDF3):POKE Q,J:POKE Q+1,K 4 H=INT(M/256):L=M-H\*256:POKE &BDF2,L:POKE &BDF3,H 5 DATA &F5,&07,&30,&11,&06,&EF,&AF,&ED,&79,&CB,&C7,&ED ,&79,&CB,&87,&ED,&79,&CB,&C7,&ED,&79,&F1,&C3

(N.B. Line 6 is only required when using 664 & 6128.)

6 CALL &BD58

If the interface is connected and the program has not been LOADED and RUN, the printer will operate in the usual way, (7 BIT)

When using the above program in conjunction with a commercial program, such as TASWORD, it can be used as a loader program, so that it loaded the required automatically. For example, line 10 could be...

10 run "TASWORD"

The Amstrad CPC Range of computers has only a 7 bit centronics Port, this means that character codes 0 to 127 only will be sent to your printer, i.e. the normal (ASCII) character set, but some printers have a second character set (Italic characters or Graphics etc.), these can only be accessed with a full 8 Bit Port,where character codes 0 to 255 can be sent to the printer. However,many people look at the CPC manual and think that with a full 8 Bit output they can then send the Amstrad graphics to the printer, alas this is NOT so. The 8 Bit Port sends the character codes and what is printed is dependant upon your printer, (i.e. A list of the characters and codes is normally found at the back of your printer manual). So if you try to print a square block, for example, from the Amstrad graphic set, your printer may well respond with an Italic character or a totally different graphic character.

Please read your Printer Manual........

It is recommended that the Printer cable has a Key Way fitted in the connector that plugs on to the Port, this then makes sure that the cable is up the right way and is aligned correctly.

> K.D.S Electronics, 15 Hill Street, Hunstanton, Norfolk. PE36 5BS Tel. (04853) 2076.

## **KDS 8Bit Port under CP/M 2.2**

**Type in the following BASIC program and save it. When it is run it will automatically reconfigure a CP/M 2.2 System disc so that the KDS 8 Bit Port is logged in every time |CPM is entered from that disc. The reconfigured disc will still work normally when the KDS port is not attached to your computer.**

10 REM INSTALL THE KDS 8 BIT PORT FROM A CP/M 2.2 SYSTEM DISC 20 MODE 1:PRINT"THIS PROGRAM WILL RECONFIGURE A CP/M 2.2" 30 PRINT" DISC TO WORK WITH THE KDS 8 BIT PORT." 40 PRINT:PRINT:PRINT:PRINT:PRINT"PLACE THE CP/M 2.2 DISC IN DRIVE A AND" 50 PRINT:PRINT" PRESS ANY KEY.":PRINT:CALL &BB18 60 MEMORY &7FFF:RESTORE 300:ADD=&9000:CHK=2324:GOSUB 350 70 CALL &9000 80 A=&8000 90 IF PEEK(A) =  $&60$  AND PEEK(A+1) =  $&69$  THEN 120 100 PRINT:PRINT"THIS IS NOT A CP/M 2.2 SYSTEM DISC." 110 PRINT:PRINT"PROGRAM ABORTED.":PRINT :END 120 POKE A+&1B,&B0:POKE A+&1C,&2 130 RESTORE 210:ADD=A+&1B0:CHK=9190:GOSUB 350 160 CALL &9005 170 IF PEEK(&9023)=1 THEN PRINT:PRINT"ENTER IN WRITING TO DISC. TRY AGAIN":END 180 PRINT"RECONFIGURATION SUCCESSFUL.":END 210 DATA F5,C5,D5,E5,21,F1,BD,11,F0 220 DATA 02,01,03,00,ED,B0,21,C0,BE 230 DATA 22,F2,BD,3E,C3,32,F1,BD,EB 240 DATA 21,DA,02,01,19,00,ED,B0,E1 250 DATA D1,C1,F1,C3,03,05,F5,07,30 260 DATA 11,06,EF,AF,ED,79,CB,C7,ED 270 DATA 79,CB,87,ED,79,CB,C7,ED,79 280 DATA F1,\$ 300 DATA 21,24,90,18,03,21,27,90,22 310 DATA 15,90,21,00,80,1E,00,16,00 320 DATA 0E,41,DF,00,00,30,04,3E,00 330 DATA 18,02,3E,01,32,23,90,C9,00 340 DATA 3C,C0,07,3F,C0,07,\$ 350 N=0:TOT=0 360 READ B\$:IF B\$<>"\$" THEN B=VAL("&"+B\$):POKE ADD+N,B:N=N+1:TOT=TOT+B:GOTO 360 370 IF TOT=CHK THEN RETURN 380 PRINT"ERROR DETECTED IN A DATA LINE." 390 PRINT:PRINT"PROGRAM ABORTED.":PRINT:END

## **KDS 8Bit Port under CP/M Plus**

The following instructions show how to reconfigure the CP/M Plus System Disc to use the 8 Bit Printer Port under CP/M Plus. The instructions are for use with a single disc drive. If you have a second drive it is best to disconnect it while reconfiguring your system disc. DO NOT RECONFIGURE YOUR MASTER SYSTEM DISC...... Reset your computer by pressing CTRL-SHIFT-ESC simultaneously. Put your copy of the Systems Disc in drive A, with side A uppermost. Type in the following commands which are underlined (others are computer responses) and follow each by pressing the [Return] key. ¶CPM [Return] ( ¶ is the SHIFT / @ key ) ---- -------- [ Optional.. connect a printer and press CTRL+P, so that a print out will be made, this will help to cheque back on any errors made] A>B: SAVE [Return] ------ -------- [Turn the disc over, so that side B is uppermost. Press any key.] A>B:SID C10CPM3.EMS [Return] ----------------- -------- CP/M 3 SID - Version 3.0 [Turn the disc over, so that side B is uppermost. Press any key.] NEXT MSZE PC END 6500 6500 0100 D2FF #S3D4 [Return] ---- -------- 03D4 31 60 [Return] -- -------- 03D5 BD 89 [Return] -- -------- 03D6 C3 X [Return] - -------- ? #S1260 [Return] ----- -------- 1260 FF F5 [Return] -- -------- 1261 FF 07 [Return] -- -------- 1262 FF 30 [Return] -- -------- [Continue typing the following numbers, pressing RETURN after each.] 11 06 EF AF ED 79 CB C7 ED 79 CB 87 ED 79 CB C7 ED 79 F1 C3 31 BD 1279 FF X [Return] - -------- ? # [Press CTRL-C] -------------- CP/M 3 SAVE - Version 3.0 Enter file (type RETURN to Exit): C10CPM3.EMS [Return] ----------- -------- Delete C10CPM3.EMS? Y [Return] - -------- Beginning hex address 100 [Return] --- -------- Ending hex address 6500 [Return] ---- --------

A>

The disc is now reconfigured. Reset the computer. You can now use this disc to FORMAT other discs which will include the printer port patch.

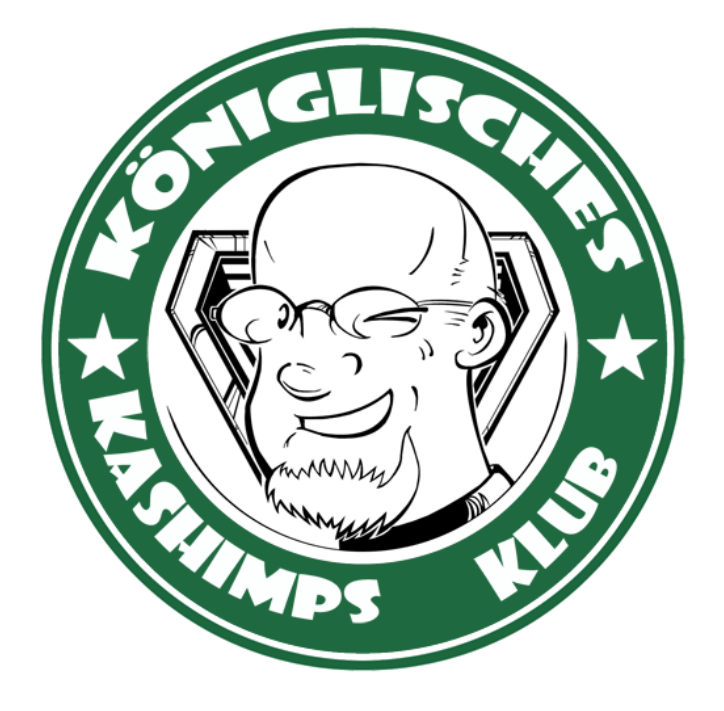

This manual was brought to you by **ROBCFG**